# $\operatorname{ffgolf}^{\circledast}$

# CUT séparé hommes et femmes

#### 1. Construisez votre compétition.

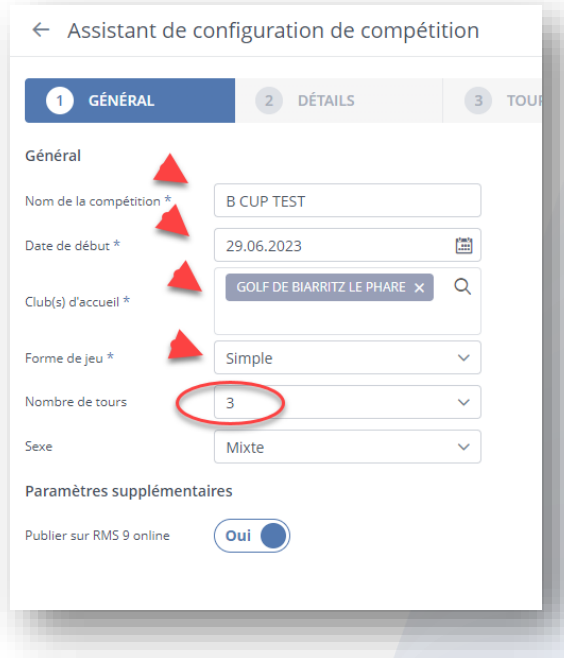

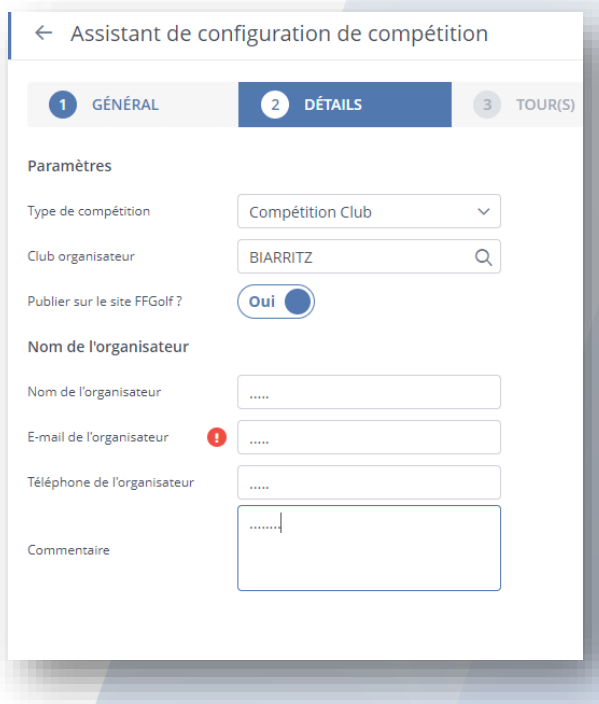

#### Puis suivant.

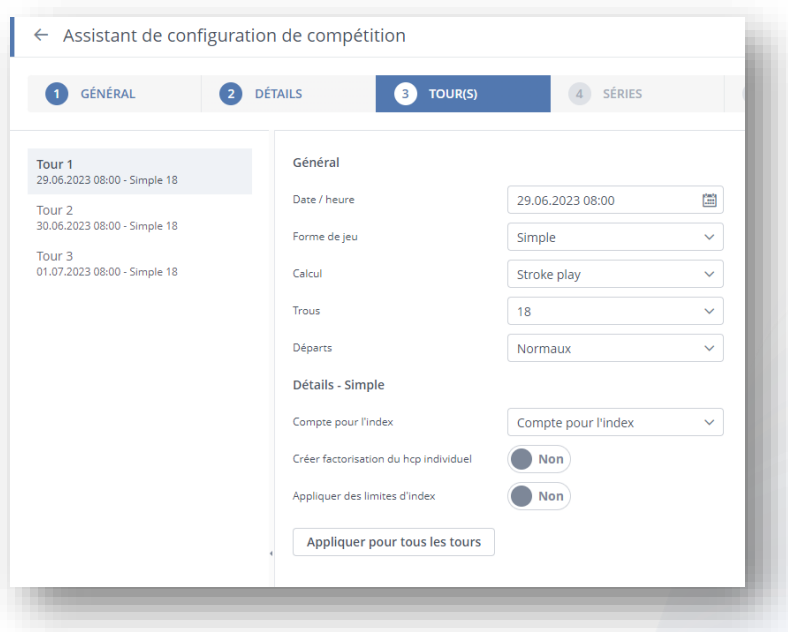

# Puis suivant.

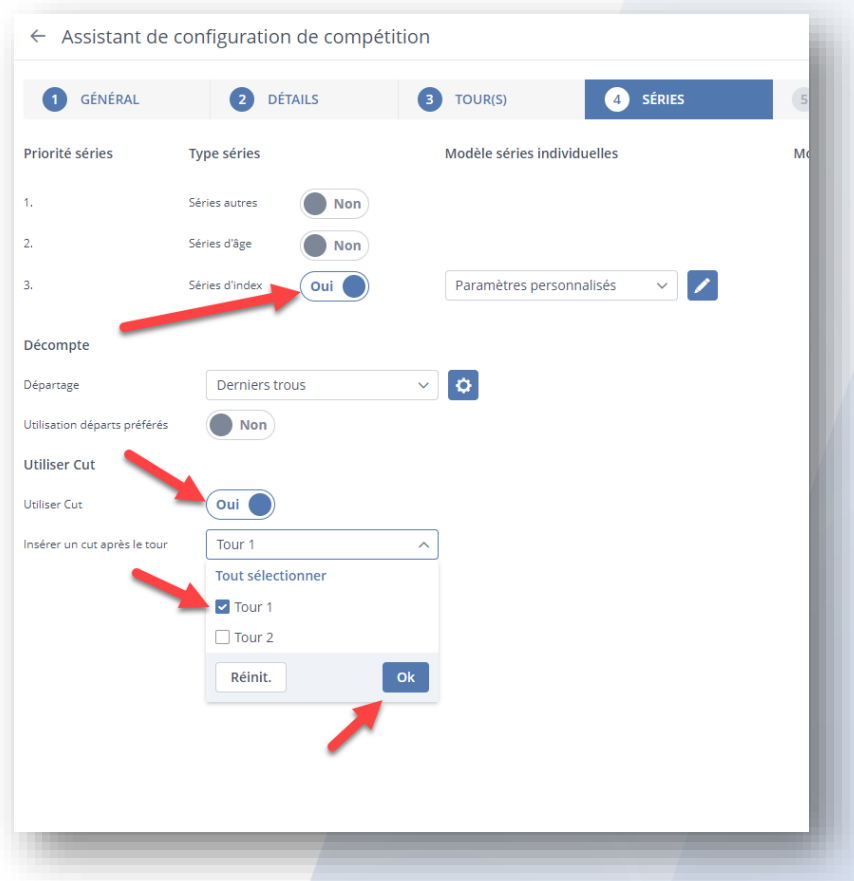

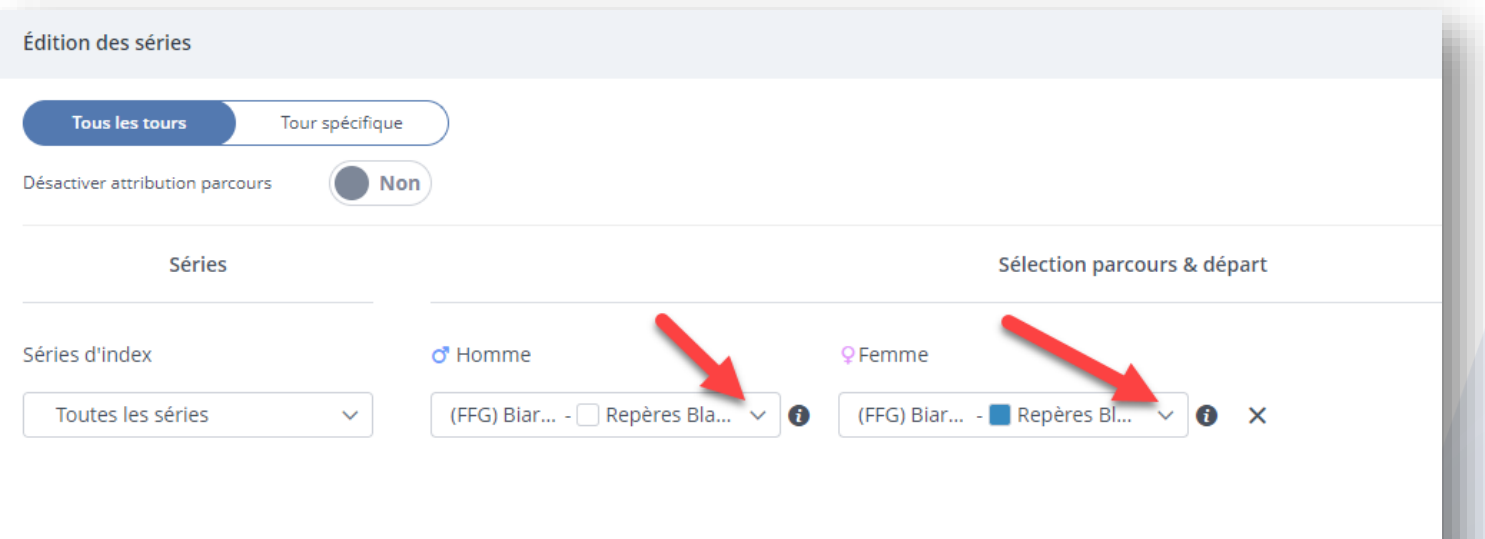

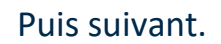

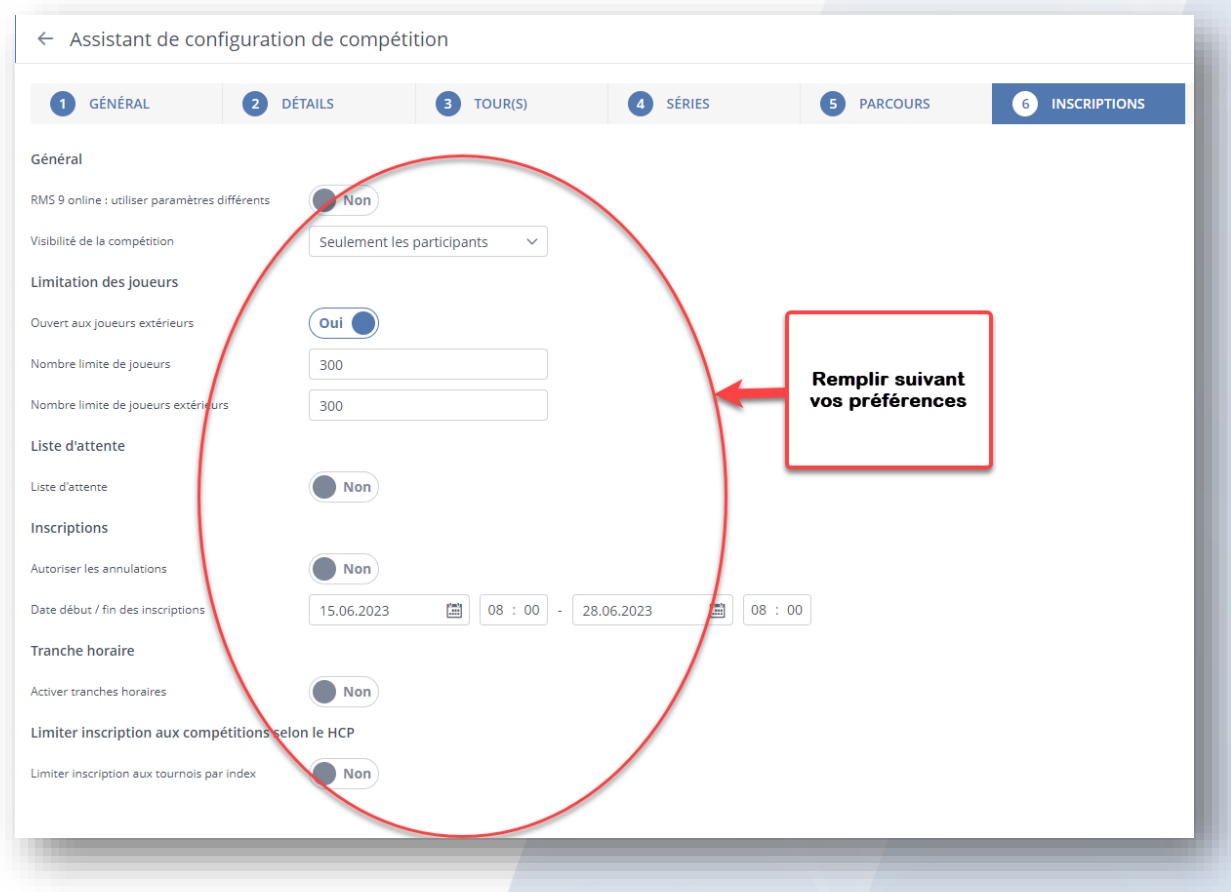

Dans l'onglet remise des prix : paramétrer un brut et un net hommes et un brut et un net femmes.

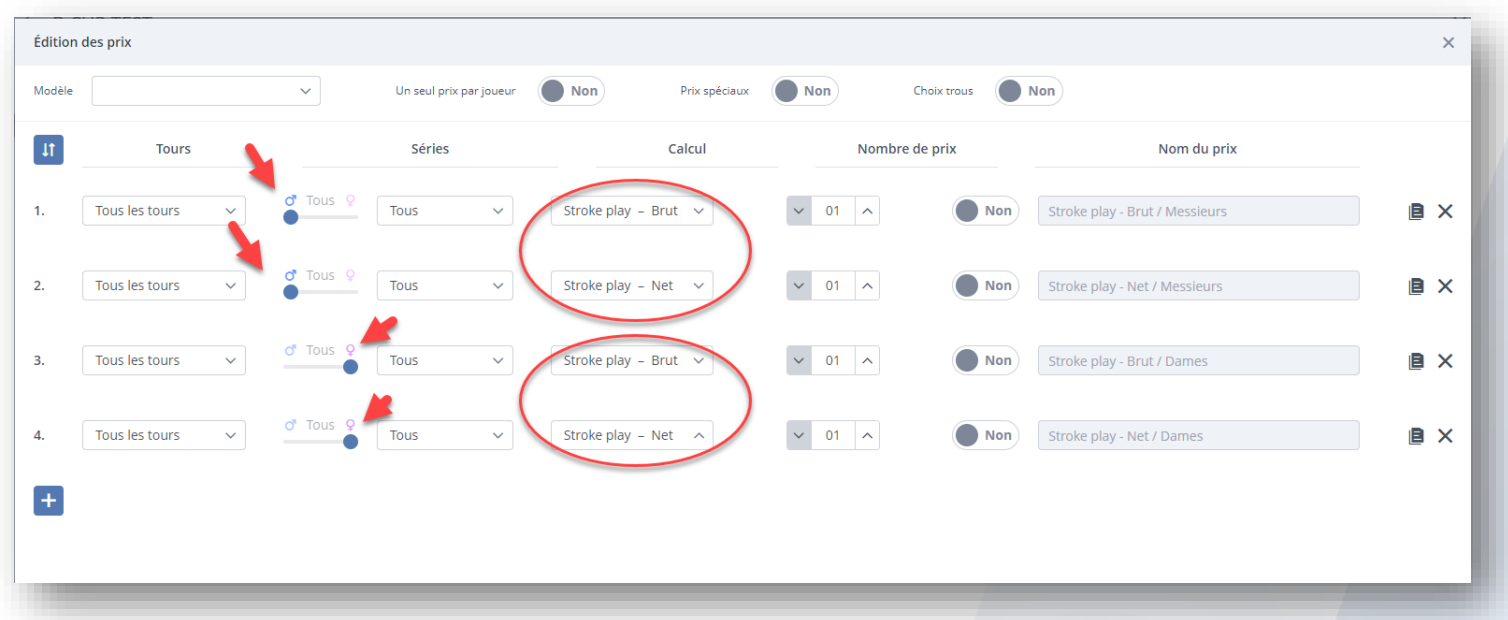

Puis CRÉER ET EDITER.

## 2. PARAMETRER LE CUT

FERMER LE TOUR 1 AVEC LE CADENAS

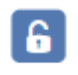

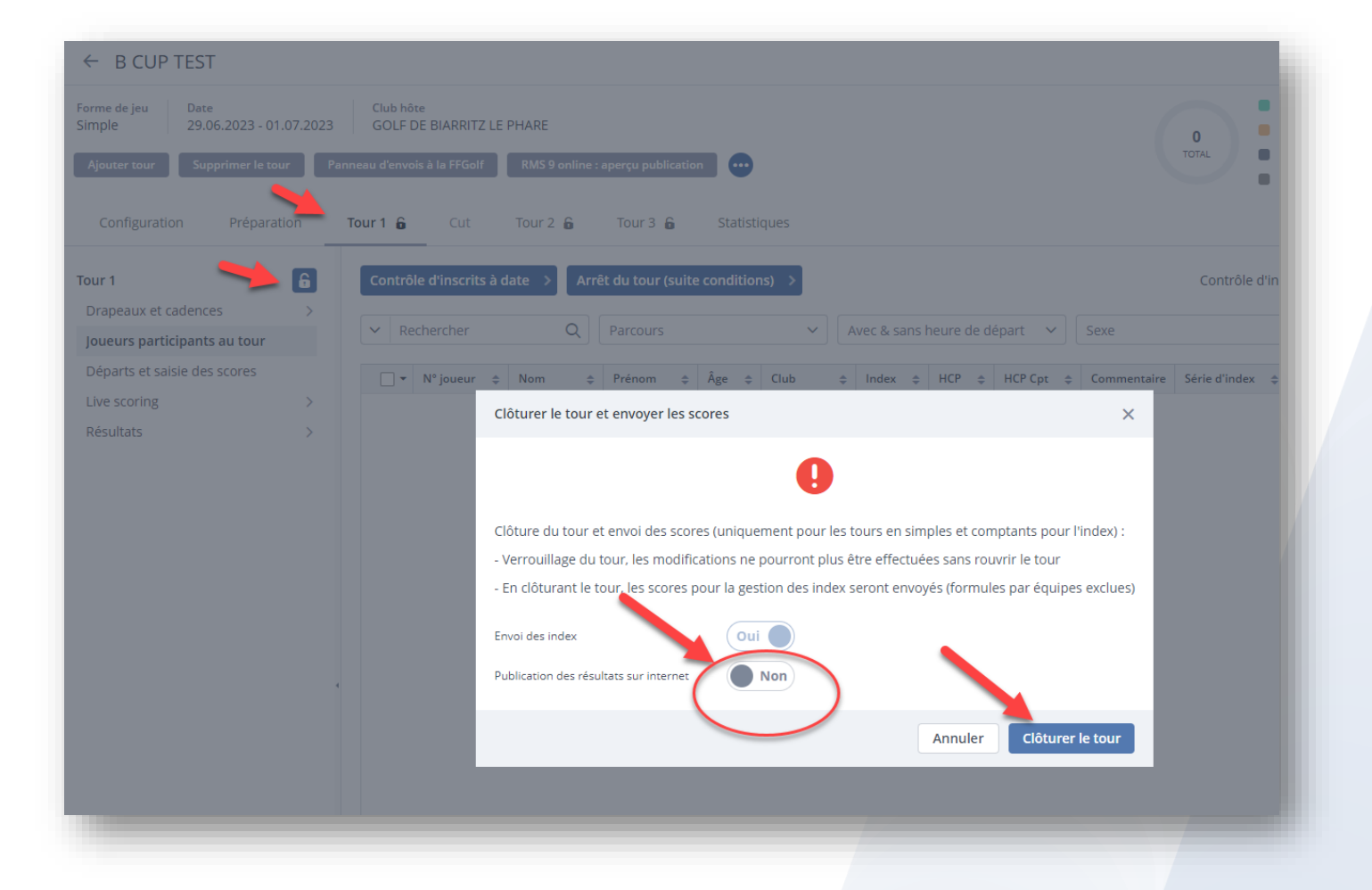

#### **OUVRIR L'ASSISTANT CUT**

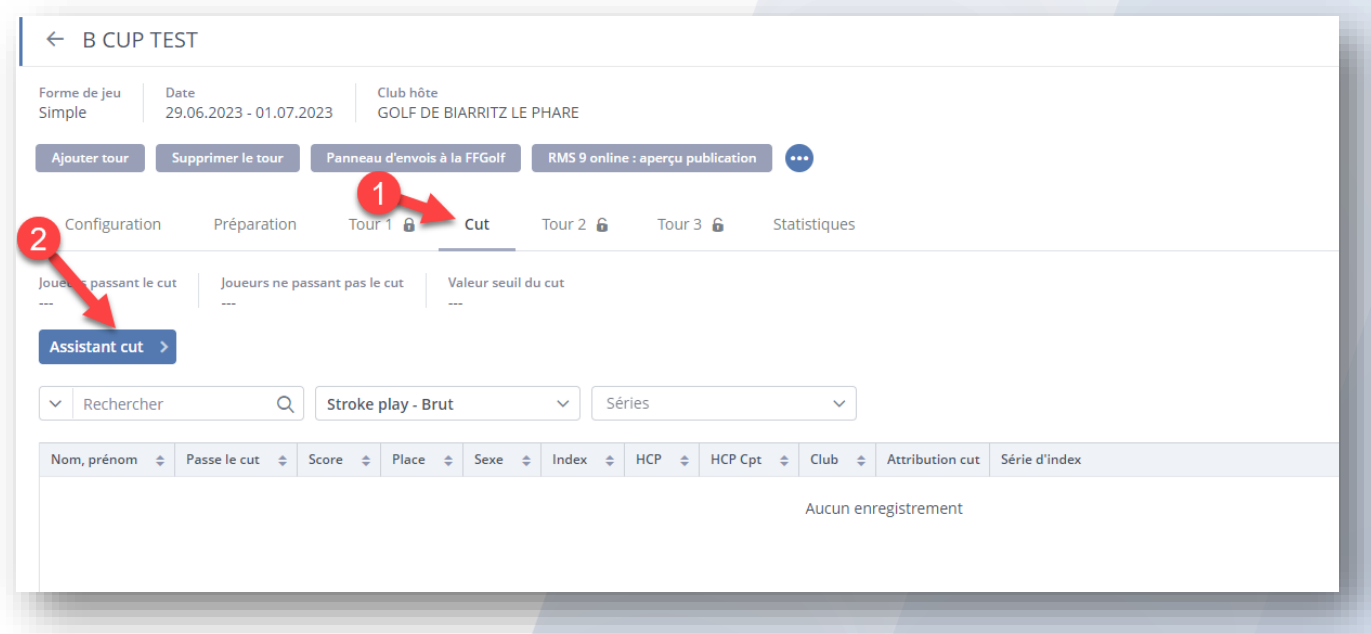

Sélectionner stroke brut messieurs et stroke brut dames puis "OK"

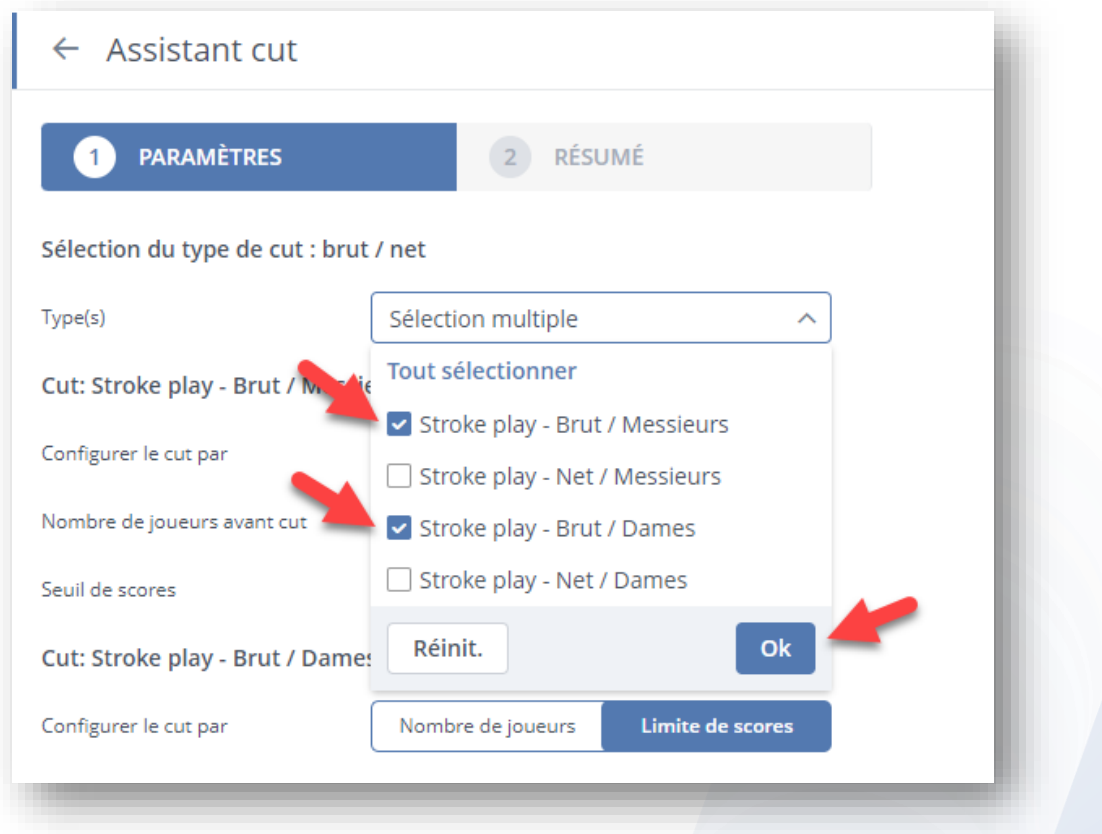

Définir les paramètres suivant vos préférences : Soit nbre de joueurs APRES CUT, soit limite de scores : à faire pour HOMMES ET FEMMES

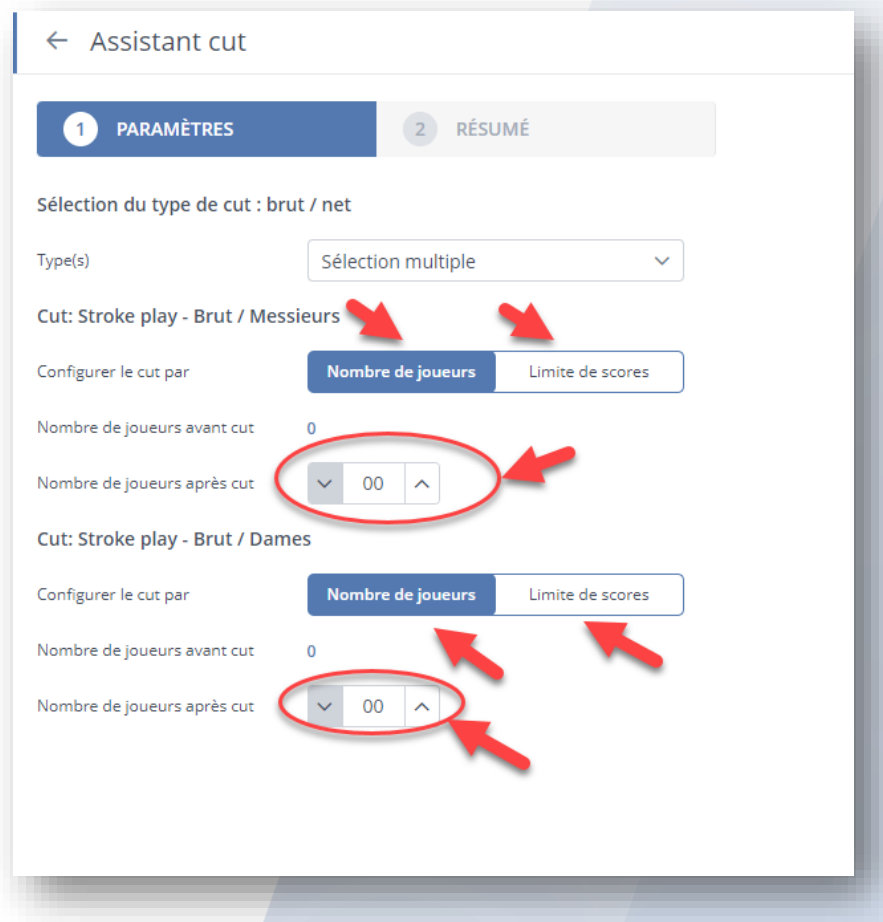

AFFICHAGE DU RESUME ET TERMINER (en bas à droite)

## **PENSEZ A ROUVRIR LE TOUR 1**

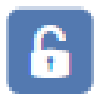

AFIN DE POUVOIR SAISIR VOS SCORES OU MODIFIER SI BESOIN VOTRE CONFIGURATION

Votre paramétrage de Cut différent pour les hommes et pour les femmes est effectué.